## **ADDONICS TECHNOLOGIES ADPEXC** *(PCI-E to ExpressCard Controller***)**

#### **SPECIFICATIONS**

- Supports ExpressCard 34 and ExpressCard 54 form **factors**
- Install into both standard height or low profile systems.
- Install in PCI-Express BUS
- USB 2.0/1.1 connector and USB 5 pin header for USB host connection.
- Spring eject mechanism for easy installation of ExpressCard
- Four onboard voltage indicators
- Maximum 2.5 Gbits/sec per port
- Hot swap support\* cards can be plugged and unplugged without system power-off or reboot.
- Compatible with Windows 2000, Windows XP, Windows 2003

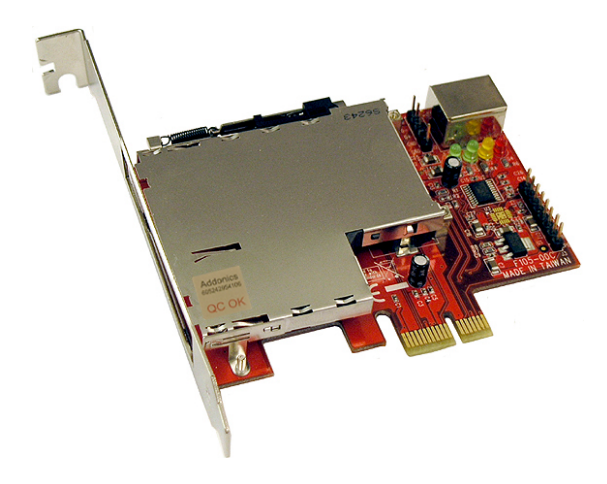

\*Hot swap or activating the controller requires one of the following conditions:

- ExpressCard device must be inserted into the PCI-E to ExpressCard controller prior to system boot up to activate the controller. Afterwards, ExpressCard can be removed or reinsert with the same or different ExpressCard
- Motherboard must have special hardware and the appropriate ACPI firmware incorporated into the BIOS. This firmware, in addition to handle the hardware, must also account for different OS capability. Windows 2000, Windows 2003, and Windows XP are all non PCI-E aware OS and will not support hot swap.

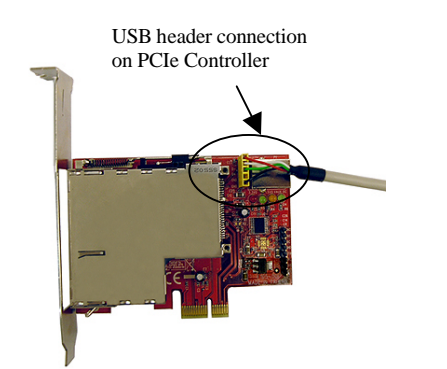

## **INSTALLATION**

#### **Hardware Installations:**

- 1. Power OFF PC and remove its cover.<br>2. Select an empty PCI Express slot and
- Select an empty PCI Express slot and insert the PCIe controller card.
- 3. Connect USB cable from USB host to on-board USB port.

# **HEADER CONNECTION GUIDES**

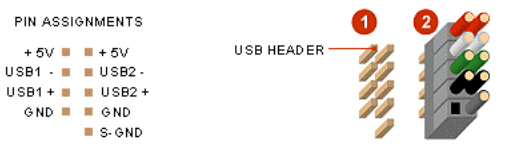

**Diagram 1**: On most motherboards, the USB header/pin-out consists of 9 pins arranged in 2 rows; and each header allows for 2 USB connections (i.e. USB1 and USB2). Normally, the pins for USB1 and USB2 are in separate rows.

**Diagram 2**: Simply plug the connector onto the header, in such that; the wires are correctly connected to the appropriate pins (i.e. wire

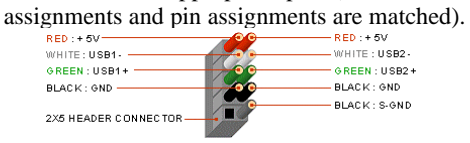

On some motherboards, there is a NC pin in the USB header. You can connect the S-GND wire onto this pin. NC simply means "no connection" and NC pin is an "empty" pin.

- 4. Makes sure to secure the bracket with a screw.
- 5. Close the PC's cover.

**Note**: The PCI-E to ExpressCard Controller does not require any driver to be installed. It is when a device is plug into the controller that your system would detect that device and ask for a driver for the ExpressCard.

## **TECHNICAL SUPPORT**

Addonics Technologies Phone: 408 433-3899 2466 Kruse Drive Fax: 408 433-3898 San Jose CA 95131 Email: sales-team@addonics.com Internet: http://www.addonics.com

Technical Support (8:30 am to 5:30 pm PST) Phone: 408 433-3855

USB header connection

Email: techinfo@addonics.com

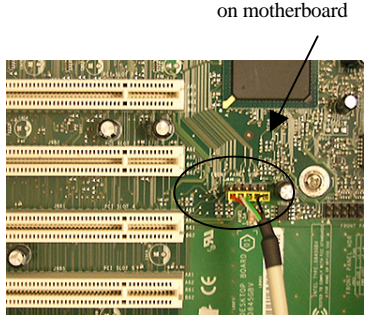

Free Manuals Download Website [http://myh66.com](http://myh66.com/) [http://usermanuals.us](http://usermanuals.us/) [http://www.somanuals.com](http://www.somanuals.com/) [http://www.4manuals.cc](http://www.4manuals.cc/) [http://www.manual-lib.com](http://www.manual-lib.com/) [http://www.404manual.com](http://www.404manual.com/) [http://www.luxmanual.com](http://www.luxmanual.com/) [http://aubethermostatmanual.com](http://aubethermostatmanual.com/) Golf course search by state [http://golfingnear.com](http://www.golfingnear.com/)

Email search by domain

[http://emailbydomain.com](http://emailbydomain.com/) Auto manuals search

[http://auto.somanuals.com](http://auto.somanuals.com/) TV manuals search

[http://tv.somanuals.com](http://tv.somanuals.com/)